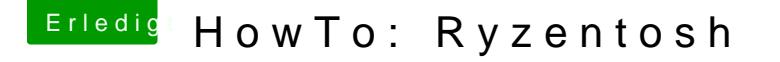

Beitrag von ralf. vom 7. Januar 2020, 19:21

Die AMD-CPU unter "About this Mac" anzei

[Den RestrictEven](https://github.com/acidanthera/RestrictEvents/releases)t sekwenden. Der ist im aktuellen EFI-Ordner, Post1 und im Anhangen Für bis 6 Kerne den Wert 0x0601 hier eintragen, ist in der aktuellen confi 8 Kerne: 0x0F01

Bootflag revcpu=value kann auch helfen

## Diese Alternative funktioniert nur bei Catalina, ma aber eine beliebige Bezeichnung verwenden

Als erstes Sd Peleaktivieren. Die config.plist mit dem plist Edito öffnen, in XM markierten Teil einfügen, und neu booten:

 $<$ key > N V R A M  $<$ /key >

 $<$ dict $>$ 

 $<$ key > Add  $<$ /key >

 $<$ dict $>$ 

<key>7C436110-AB2A-4BBB-A880-FE41995C9F82</key>

<key>csr-active-config</key>

## $<$ data > dw A A A A = = < /data >

Mit diesem Script werden die Sprachpakete die sich auf diesen Teil bezieh Deutsch ausgetauscht (andere Sprachen gehen auch, da müsste man das Scr

Processors.strings aus dem Zip-Paket auf den Desktop kopieren, und den Terminal kopieren und Enter:

sudo mount -uw /  $\mathsf{S}\mathsf{u}\,\mathsf{d}\mathsf{o}\qquad \qquad \qquad \mathsf{c}\mathsf{p}$ /System/Library/PrivateFrameworks/AppleSystemInfo.framework/Versions/A/R sudo mount -uw /  $\mathsf{S}\mathsf{u}\,\mathsf{d}\mathsf{o}\qquad \qquad \qquad \mathsf{c}\mathsf{p}$ /System/Library/PrivateFrameworks/AppleSystemInfo.framework/Versions/A/R sudo mount -uw /

 $\mathsf{S}\mathsf{u}\,\mathsf{d}\mathsf{o}\qquad \qquad \qquad \mathsf{c}\mathsf{p}$ /System/Library/PrivateFrameworks/AppleSystemInfo.framework/Versions/A/R

sudo mount -uw /

 $\mathsf{S}\mathsf{u}\,\mathsf{d}\mathsf{o}\qquad \qquad \qquad \mathsf{c}\mathsf{p}$ /System/Library/PrivateFrameworks/AppleSystemInfo.framework/Versions/A/R

Wenn man einen idividuellen AMD-Prozessor eintragen will, kann man d mit BBEdit öffnen. Und mit der Funktion Find and Replace All den Text einen anderen ersetzen. Und dann noch per Terminal in den Ordner kopieren.

## Mac Modell ändern in: Ryzen MacPro

Zuerst z.B. mit dem Programm ShowAllFiles versteckte Dateien sichtba com.apple.SystemProfiler.plist in /Users/Username/Library/Preferences/ ko ersetzen.

https://www.hackintosh-forum.de/forum/thread/34515-howto-ryzentosh/?postID=5597342#post5597